# **CW, the coolest mode. AK0Z – Larry**

Morse code is pronounced More-s code not Morris code. It is made up of dots(dits) and dashes(dahs).

For the history and other information, go to www.wikipedia.org and search Morse code.

International Morse code includes the letters a through z and numbers 0 through 9 and some punctuation characters. There is no distinction between upper and lower case letters. Each Morse code symbol is formed by a sequence of dits and dahs. The dit duration is the basic unit of time measurement in a Morse code transmission. The duration of a dah is three times the duration of a dit. Each dit or dah within an encoded character is followed by a period of signal absence, called a space, equal to the dit duration. The letters of a word are separated by a space of duration equal to three dits, and words are separated by a space equal to seven dits. One of the most important aspect of sending good code is the seven dit space between words. Learn the spacing while practicing, it is very important for sending good code.

CW stands for continuous wave. There are no side-bands with a pure CW signal, so nothing is heard when receiving the signal. If you have an AM receiver all you will hear is maybe a thud. A BFO or beat frequency oscillator generates a sidetone which is beat to the received signal so that an audible sound can be heard.

Many older radios have a spot button. While close to the receiving cw signal hold the spot button, this will make your sidetone audible and tune your radio to hear a tone equal to your sidetone. This will put you on the receiving frequency. Modern radios you have a choice of sidetones that that you can select that suits you best, usually 600 or 700 Hz.

In a tough DX pileup, you may actually want to use the Spot system to find a gap in the spread of the calling stations, instead of zeroing in precisely on the last

station being worked by the DX station. From the DX side, if many operators all call precisely on the same frequency, their dots and dashes merge into a single, long tone that the DX station can not decipher. In such situations, calling slightly higher or lower in frequency may get your call through.

Most modern radios have a spot and/or Zin button. While close to the receive frequency press the Zin button and your receiver will automatically tune to the correct tone or the correct receive frequency. In many cases you will have a slide indicator showing you when you are on frequency.

Some radios might have a CW mode button and that is all. Most modern radios have a normal and reverse mode for CW. Normal mode is USB CW and LSB CW or reverse mode. You will normally use USB CW, but you can switch to LSB CW if you have an interfering signal. This might take the interfering signal out of your passband.

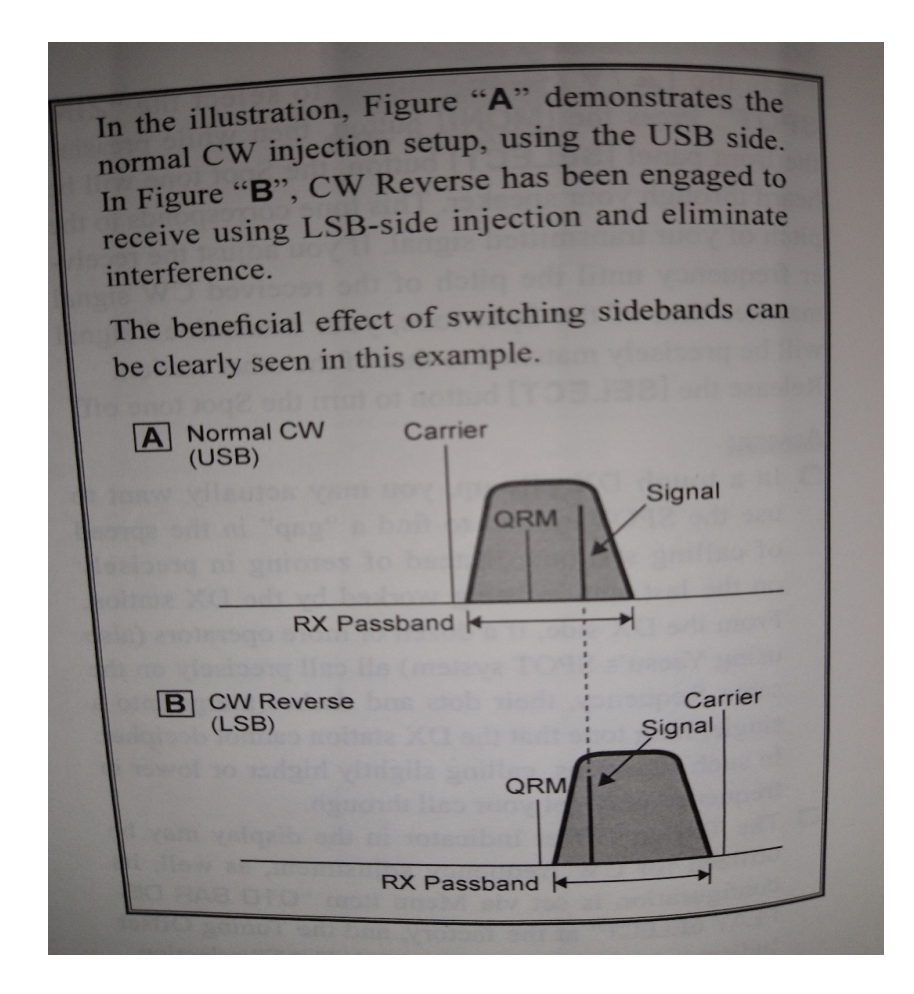

There is four types of keys. Straight key, semi automatic or(bug), single paddle or(cootie, side swiper)and dual paddles. The straight key can be plugged into the radio and used as an on, off switch to generate the dits and dahs. The bug can automatically make the dits. Be careful, if you have a built in keyer you may have to use stereo plugs on all of your keys or you will have a key down situation, and the ring is not used. To be safe, use all stereo plugs even with a two wire straight key. The paddles need an electronic keyer to work. The left paddle may generate the dits and the right the dahs. This can be reversed by switching the wires on the key or in the menu on the radio.

Send QRS, to have the other operator to slow down. Also when answering a call do so at the other person's speed.

The experts say to start out using a straight key. Some say to do head copy only when starting that is don't write down what you hear.

Newer radios have the capability to store key characters in memory. This can be handy when just sending CQ, which could be made up of CQ, CQ, CQ, de(from), and your call sign, and (dah dit dah) for over. That way you just hit a memory key and it is automatically sent to repeat the sequence. This is very handy when calling in a contest. When you hear dah, dit, dit dit dit, dah, (test) which is short for contest, you can proceed accordingly. Setting this up is different with each radio but is straightforward. You can either record by using your key or using the built in keyboard or scroll through lettering on the radio. The best way to join in a contest is to subscribe to the ARRL newsletter. This is a periodic email the gives the dates and names of contest. Clicking on them will take you to the rules of the contest including the exchange needed. The exchange could be a signal report and state initials or a serial number and state. You should know the exchange before answering someone calling "test". Set AGC to fast. Bandpass at 3kHz and narrow as needed. Keyer on for paddles and off for straight key. Have monitor on and brkin off to listen to your sidetone. This allows you to monitor without transmitting.

More then one key can be hooked up to your radio at the same time by using a "Y" cable. In my case, I have  $\frac{1}{4}$ " stereo jack on my radio for a key. My paddle and straight key have 1/8" stereo plugs. The ring is not connected on the straight key. My "Y" cable is ¼" stereo plug to two 1/8" stereo jacks. Be sure you use a stereo plug on your straight key or you will have a key down situation, and the ring is not used. You can purchase the right combination for you keys from Amazon. If more keys are needed just add more "Y" cables inline. No more plugging and unplugging keys. Just use the keyer on and off for the different keys and brk-in on and off to transmit or practice sending.

I learned code with an Android app called IZ2UUF Morse Koch CW. This is a free app, for learning up to about 20wpm and then a fee for practicing head copy. There are many other ones that are also good and also for iOS.

Www.LCWO.net (learn CW online) is a good site for learning CW in your browser.

Straight Key Century Club

around 7.050.0MHz, 14.050.0MHz 21.050.0MHz

[www.skccgroup.com](http://www.skccgroup.com/) join and receive a skcc number. Free and a wealth of info. [SKCC@groups.io](https://www.bing.com/ck/a?!&&p=6afdf9bdeec22626313db0d99176d64c0befe9897c3b5f3cb84c3f1e4b1e2b43JmltdHM9MTY1OTU2MzA4MCZpZ3VpZD0yNmEzNjc4ZS1hNGE1LTRlOWUtYTUzMy01ZmQ1NDk3ZGJhNzYmaW5zaWQ9NTE2OQ&ptn=3&fclid=7a12c2e6-1375-11ed-a470-25fe23c22687&u=a1aHR0cHM6Ly9ncm91cHMuaW8vZy9za2Nj&ntb=1) is a good place to get answers to questions.

The Straight Key Century Club is the largest association of straight key Morse code CW operators and enthusiasts in the world. My number is 24301.

## **FISTS**

[www.fistsna.com](http://www.fistsna.com/) Join and receive a Fists number. Free and a wealth of info. [fistsamericas@groups.io](mailto:fistsamericas@groups.io) a place to get questions answered. My number is 21137.

I monitor 147.150 repeater if you have questions about CW.

## HF CW practice.

Wednesdays,  $\omega$  7pm on 10meters, 28.125 MHz. There will be real slow code practice for beginners. Call me on repeater 147.150, if you want to practice sending and receiving.

# The RST System

### **Readability**

### **International Morse Code**

- $-1$  dash = 3 dots.
- The space between parts of the same letter  $= 1$  dot.
- The space between letters =  $3$  dots.<br>- The space between words =  $7$  dots.

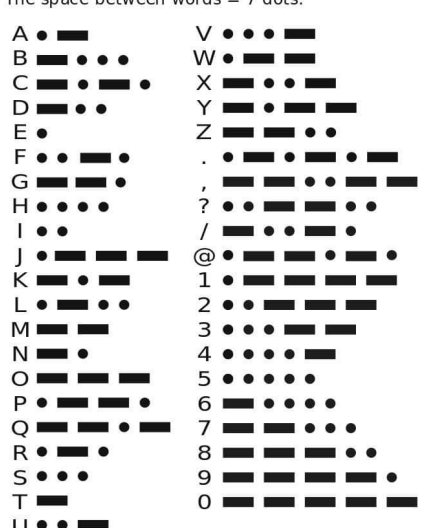

### 1 - Unreadable

- 2 Barely readable, occasional words distinguishable.
- 3 Readable with considerable difficulty.
- 4 Readable with practically no difficulty.
- 5 Perfectly readable.

### **Signal Strength**

- 1 Faint signals, barely perceptible.
- 2 Very weak signals.
- 3 Weak signals.
- 4 Fair signals.
- 5 Fairly good signals.
- 6 Good signals.
- 7 Moderately strong signals.
- 8 Strong signals.
- 9 Extremely strong signals.

### **Tone**

- 1 Sixty cycle AC or less, very rough and broad.
- 2 Very rough AC, very harsh and broad.
- 3 Rough AC tone, rectified but not filtered.
- 4 Rough note, some trace of filtering.
- 5 Filtered rectified AC. but strongly ripple-modulated.
- 6 Filtered tone, definite trace of ripple modulation.
- 7 Near pure tone, trace of ripple modulation.
- 8 Near perfect tone, slight trace of modulation.
- 9 Perfect tone, no trace of ripple or modulation of any kind.

If the signal has the characteristic steadiness of crystal control, add the letter X to the RST report. If there is a chirp, the letter C may be added to so indicate. Similarly for a click, add K. The above reporting system is used on both cw and voice, leaving out the "tone" report on voice.

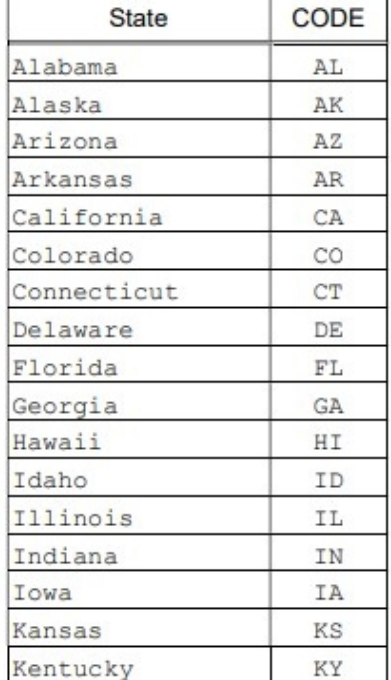

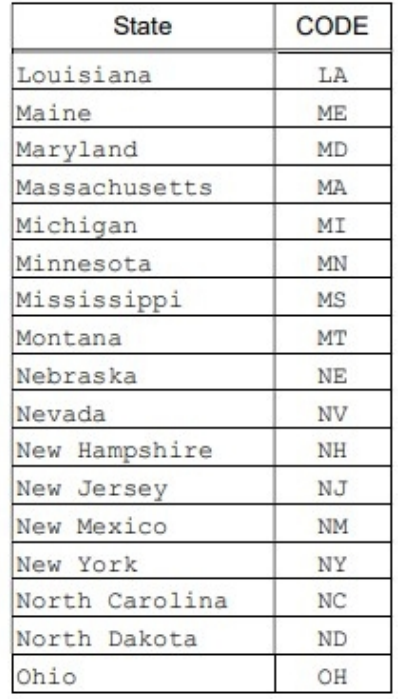

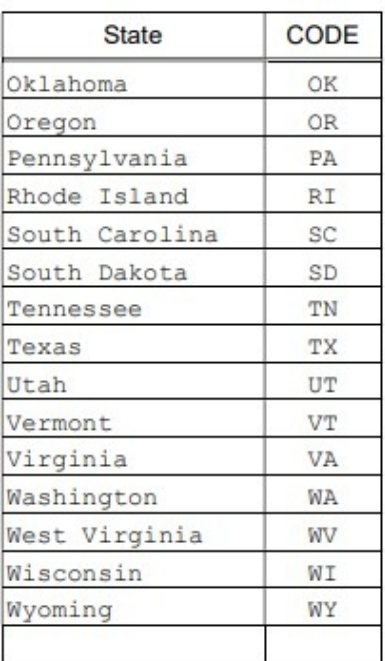

Note: "Maryland" includes the District of Columbia.

Table 3: Canadian Provinces and Territories Listing.

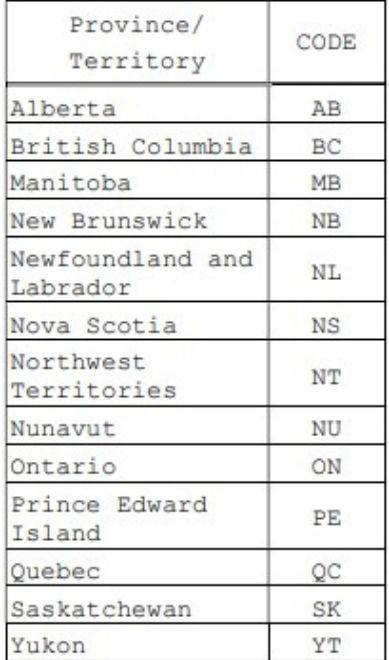

# **W1AW Operating Schedule**

### Updated March 14, 2022

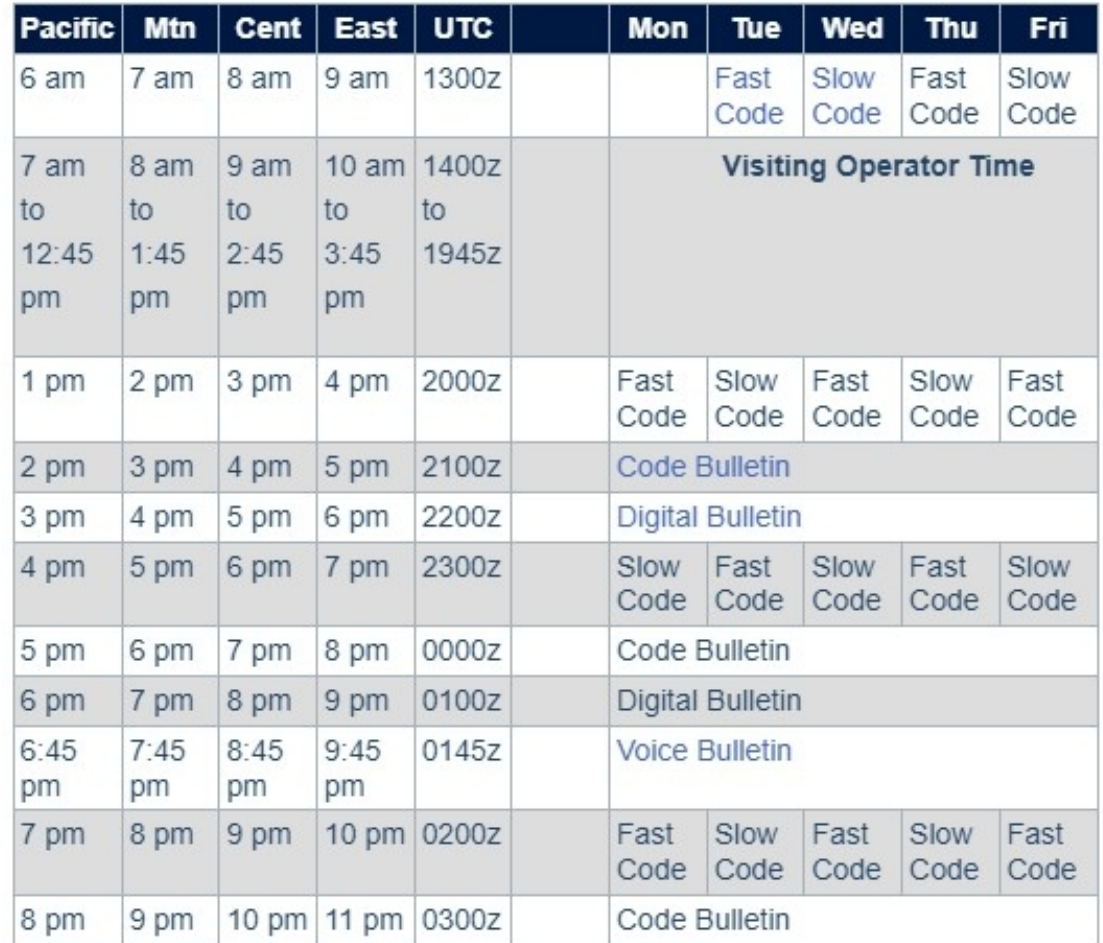

W1AW's transmitting schedule occurs at the same local Eastern time throughout the year.

The schedule may change if your local time does not have seasonal adjustments.

#### Daily Morse Code Practice QST Source

Code practice text is from the pages of QST magazine, the League's membership journal. The source is given at the beginning of each practice session and alternate speeds within each session. For example, "Text is from December 2019 QST, pages 46" indicates that the practice session's plain text is from the article on page 46.

Click here to see the table for each daily Morse Code Practice text.

#### **Morse Code Transmissions**

Frequencies are 1.8025, 3.5815, 7.0475, 14.0475, 18.0975, 21.0675, 28.0675, 50.350, and 147.555 MHz.

Slow Code = practice sent at 5,  $7-1/2$ , 10, 13 and 15 words per minute (wpm).

Fast Code = practice sent at 35, 30, 25, 20, 15, 13 and 10 wpm.

Code bulletins are sent at 18 wpm.

CW frequencies include code practices, Qualifying Runs and CW bulletins.

World Wide Web: You can also find W1AW code practice here on ARRLWeb, in MP3 format. Other resources can be found on the ARRLWeb Learn CW page.

W1AW Qualifying Runs are sent on the same frequencies as the Morse code transmissions. West Coast Qualifying Runs are also transmitted monthly by K6KPH, K9JM or KH6TU on 3590 kHz, as well as 3581.5, 7047.5, 14047.5, 18097.5, and 21067.5 kHz. At the beginning of each code practice session, the schedule for the next qualifying run is presented. Underline one minute of the highest speed you copied, certify that your copy was made without aid, and send it to ARRL for grading. Please include your name, call sign (if any) and complete mailing address. The initial certificate is available for a \$10 fee. Subsequent endorsement stickers are available for a \$7.50 fee.

### **Digital Transmissions**

Frequencies are 3.5975, 7.095, 14.095, 18.1025, 21.095, 28.095, 50.350, and 147.555 MHz.

Bulletins are sent using 45.45-baud Baudot, PSK31 in BPSK mode and MFSK16 on a daily revolving schedule. The actual daily schedule can be found here.

Keplerian elements for many amateur satellites will be sent on the regular digital frequencies on Tuesdays and Fridays at 6:30 PM Eastern Time using Baudot and **PSK31.** 

### **Voice Transmissions**

Frequencies are 1.855, 3.99, 7.29, 14.29, 18.16, 21.39, 28.59, 50.350, and 147.555 MHz.

Voice transmissions on 7.290 MHz are in AM, double-sideband full-carrier.

### W1AW EchoLink Conference Server - W1AWBDCT

Audio from W1AW's CW code practices and CW/digital/phone bulletins is available using EchoLink via the W1AW Conference Server "W1AWBDCT." The monthly W1AW Qualifying Runs are presented here as well. The audio is sent in real-time and runs concurrently with W1AW's regular transmission schedule.

All users who connect to the conference server are muted. Please note that any questions or comments about this server should not be sent via the "Text" window in EchoLink. Please send any questions or comments to w1aw@arrl.org.

Please note that W1AW is also present on the list of active EchoLink stations. However, W1AW is listed as "BUSY" since this connection is used for the conference server

Information about EchoLink can be found at http://www.echolink.org.

### **Q-Signals**

Q-signals are a system of radio shorthand as old as wireless and developed from even older telegraphy codes. Q-signals are a set of School and allow communication between operators who don't speak a communication between operators who don't speak a common language.<br>Modern ham radio uses them extensively. The table below lists the most communication bet

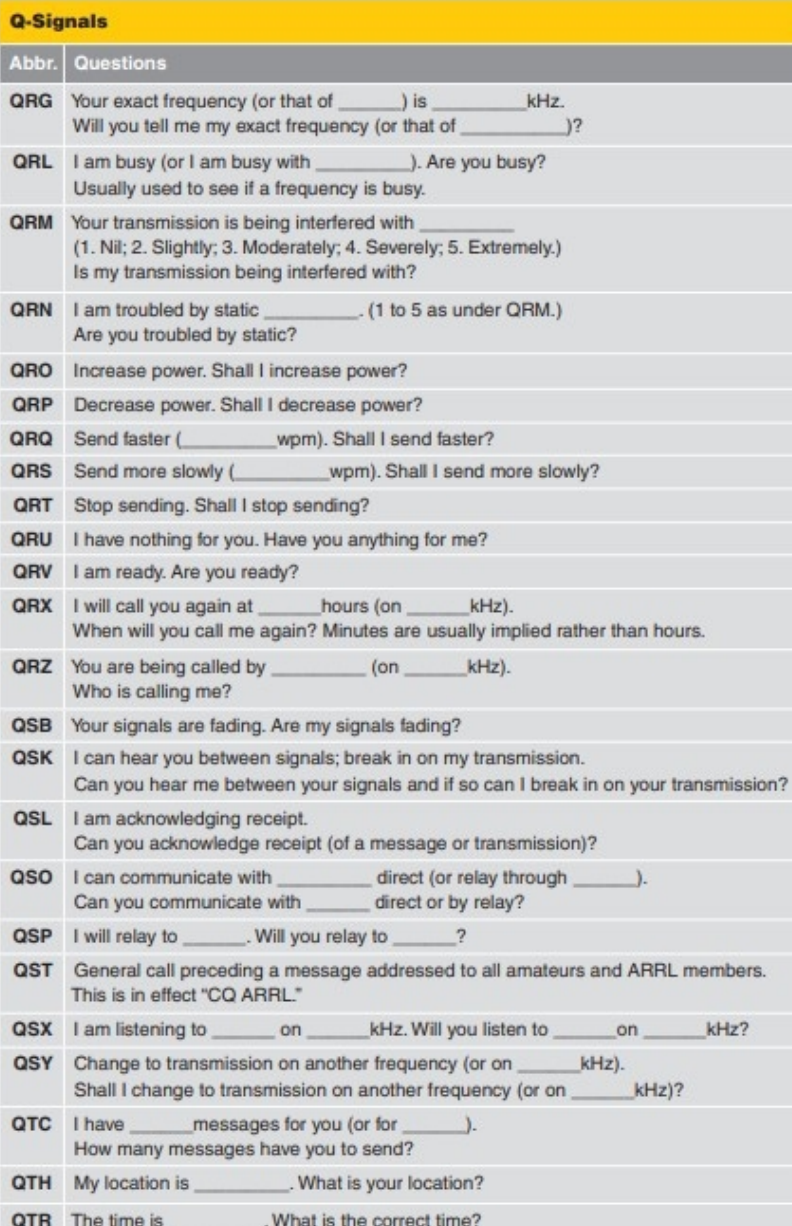

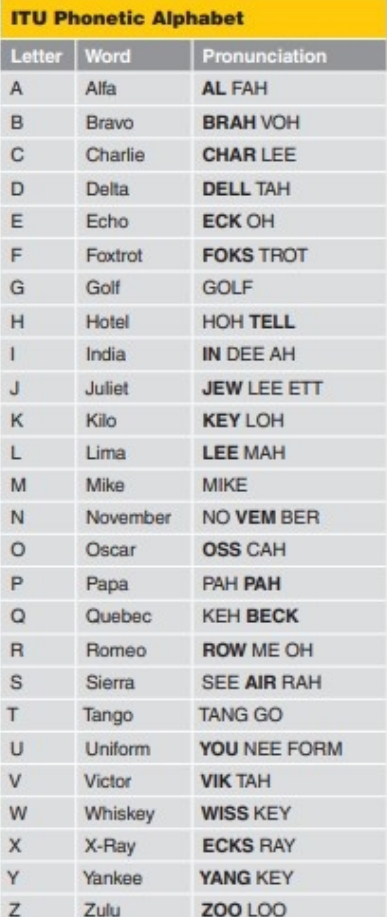

Note: The boldfaced syllables are<br>emphasized. The pronunciations shown in this table were designed for those who speak any of the international languages. The<br>pronunciations given for "Oscar" and "Victor"<br>may seem awkward to English-speaking people in the US.

# **Intro to digital using WSJT-X.**

The following are some of the digital modes that can be used with WSJT-X. FST 4  $FT<sub>4</sub>$ FT 8, very popular on hf but originally developed for EME(moon bonce).  $JT<sub>4</sub>$ JT9 JT65 Q65

Think of digital as just another way to communicate like CW, SSB, AM, and FM.

Setting up WSJT-X may vary between radios, but this is how I have mine set up and it will be close to what you will use. I have a Yaesu FTDX-3000 hf radio.

Google wsjt-x download. Download the latest software and run the install. Follow the directions.

All the menu items not shown and additional software associated with this app are beyond the scope of this presentation.

Here is a few apps that might be of interest. Excellent instructions for these can found on You Tube, search.

FLDigi – another interface for many digital modes Ham Radio Deluxe – does many things such as controlling the radio and logging Grid tracker, highly advanced mapping of real-time and historical contacts on a highly customizable, interactive map. PSK reporter – similar to Grid tracker JS8call – keyboard to keyboard JTSync – time sync another station Dimension 4 – time sync app

## **Run WSJT-X Click on file, settings and the general tab.**

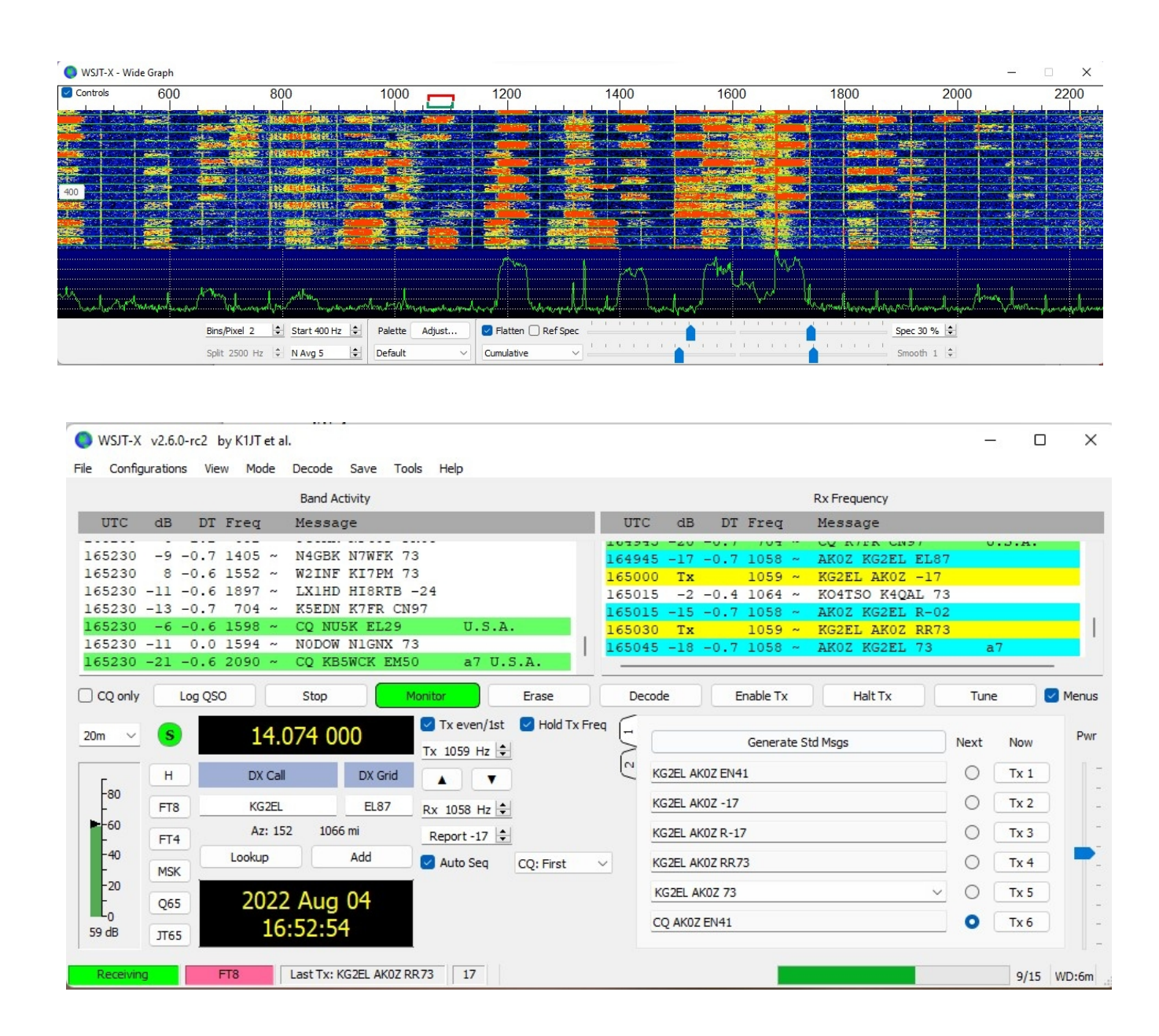

# **General tab**

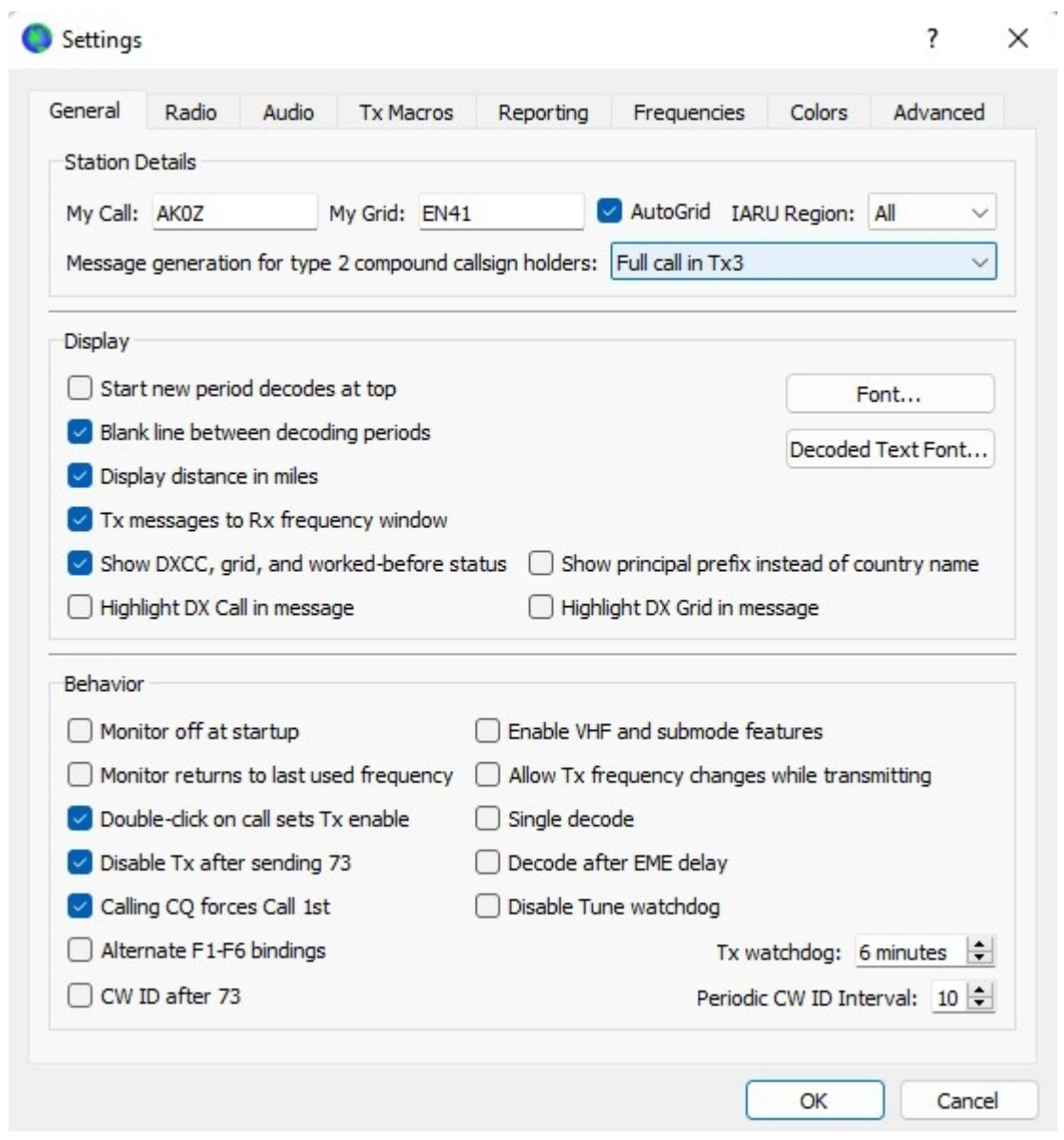

# Radio tab

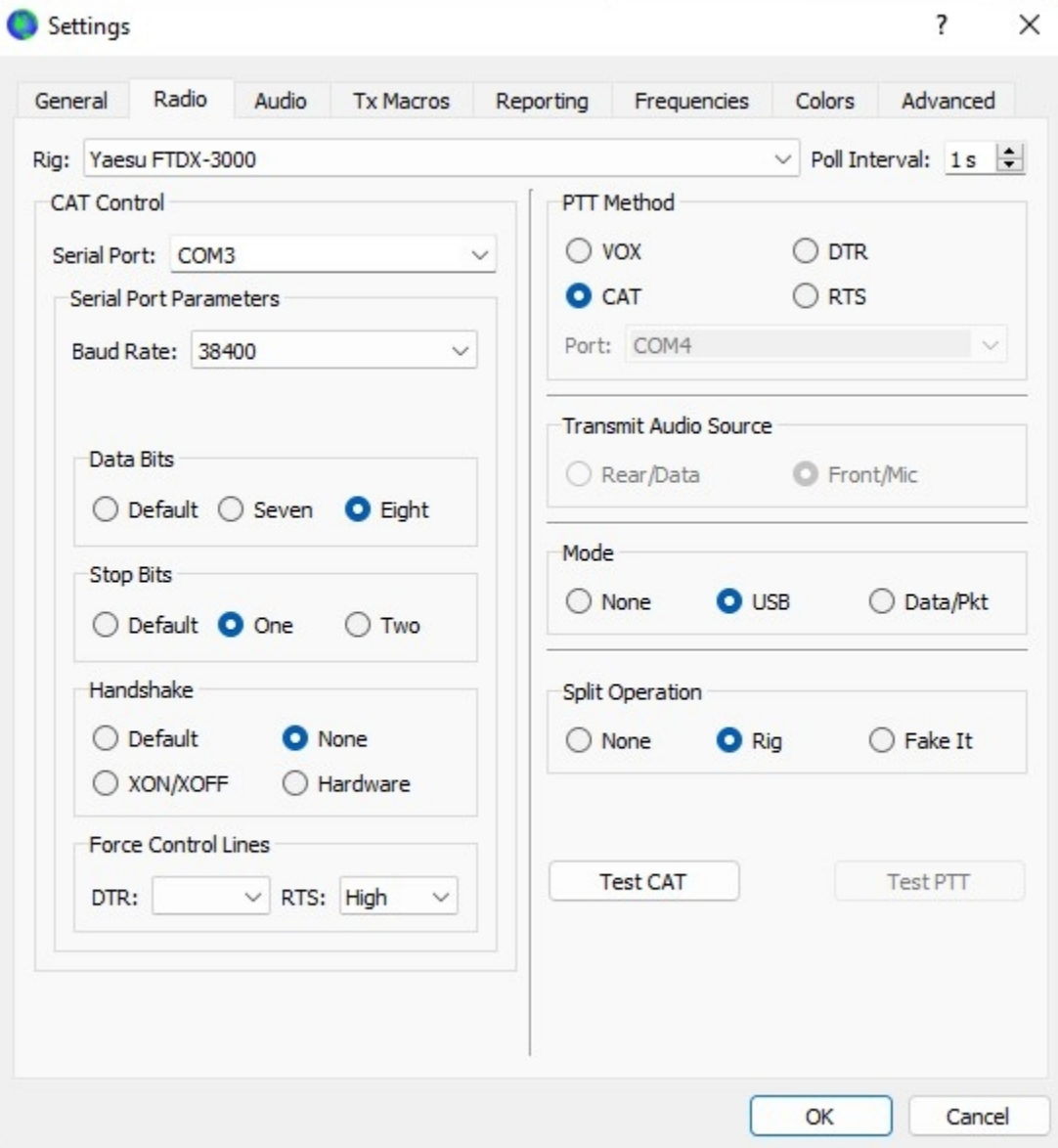

# **Audio tab**

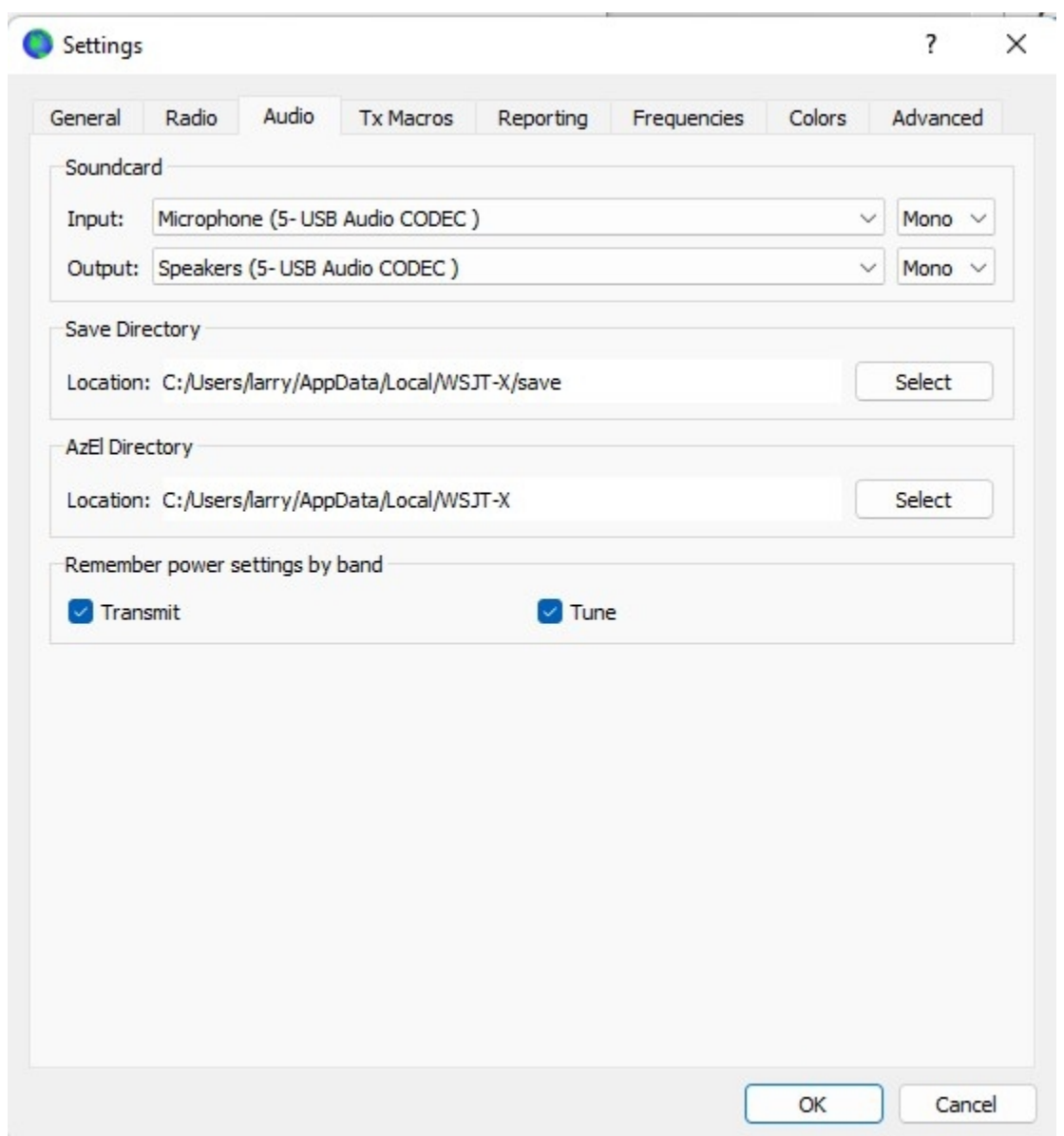

## **Setting up your radio for digital modes using WSJT-X, Yaesu FTDX-3000 and Windows 11. Your radio maybe different.**

Download your com port drivers from your radio's web site. There will be a txt file telling you how to install the drivers. Next hookup your A/B USB cable between your radio and computer, (U023-006)@ Amazon. Open Device Manager and click on com ports. One of the ports should be the Enhanced port. This is the number you will use in settings for WSJT-X. If your radio doesn't have a sound card you will need something like the Signalink external sound card which comes with cables, order for your radio.

Set your band pass filter to 3k or width narrower depending on your waterfall. AGC to either off or fast.

ALC adjust the PWR slider to zero or just a few bars, no more no less. RF Gain to show on the scale to the left on WSJT-X to a reading of about 60db.

Under radio menu. #38= 38400bps, this will be the same rate in WSJT-X settings. #75= USB #103= USB

Check your computer time for accuracy. It must be within 1 second. Use web site Time.is to check this. If not within 1 second, go to Windows settings and select Time and Language. Then date and time and click on sync now. Go to Time.is again and check, the time should say exact or less than 1 second. An app called Dimension 4 is also available to sync your computer clock and JTSync that allows you to sync to a specific call sign.